# **[B] Uhlenbrock Elektronik**

## Lokdecoder für Gleichstrommotoren 75 420 *[DIBITRLE*7] im Märklin-Motorola Format

Für Lokomotiven von Bemo, Brawa, Fleischmann, Gützold, Liliput, Lima, Piko, Rivarossi, Roco, Trix. Nicht für Glockenankermotoren!

## **Eigenschaften**

Unsere Lokdecoder für Gleichstrommotoren verstehen das alte und das neue Motorola-Datenformat. Sie haben 2 fahrtrichtungsabhängige Funktionsausgänge, schaltbar über die Tasten "function" und "off" und können auf zwei verschiedene Adressen programmiert werden.

Die Decoder sind programmierbar über die Intellibox oder ein Control 80f. Adresse, Anfahr- und Bremsverzögerung, Anfahr- und Höchstgeschwindigkeit lassen sich leicht nach eigenen Wünschen einstellen und jederzeit nach Belieben verändern.

#### **Digitalbetrieb**

Im Digitalbetrieb fährt die Lok mit den von Ihnen eingegebenen Parametern. Diese sind genauso wie Fahrtrichtung und Geschwindigkeit dauerhaft gespeichert. Das bedeutet, daß eine Lok nach einem Wiedereinschalten der Anlage mit der letzten eingestellten Geschwindigkeit weiterfährt. Damit kann die Lok auch in Blocksystemen eingesetzt werden.

Auf einem analogen Abschnitt behält die Lok, solange eine ausreichende Spannung vorhanden ist, die digital eingestellte Geschwindigkeit bei. Ein Umschalten der Fahrtrichtung und die Erhöhung der Fahrgeschwindigkeit sind in analogen Abschnitten nicht möglich.

#### Analogbetrieb

Im Analogbetrieb verhält sich der Decoder wie ein Fahrtrichtungsumschalter. Auf einem Digitalabschnitt bleibt die Lok stehen.

#### Umschalten zwischen Digital- und Analogbetrieb

Stellen Sie die Lok mit dem Decoder auf ein analoges Gleis und bringen Sie den Fahrtregler des Trafos in die Umschaltposition. Nach kurzer Zeit schaltet der Decoder in den jeweils anderen Betriebsmodus. Das Fahrzeug meldet die erfolgte Umschaltung mit Blinken der hinteren Beleuchtung.

#### Programmierung auf Analog- oder Digitalbetrieb

Der Decoder kann über die Funktion 08 auf eine analoge (Wert = 01) oder digitale (Wert = 02) Betriebsart eingestellt werden. (Der Decoder kann auch im analogen Betriebsmodus programmiert werden, weil er die Digitalspannung auf dem Gleis erkennt.)

Hinweis: Der Zustand der Fahrzeugbeleuchtung, der im Digitalbetrieb eingestellt wurde, bleibt im Analogbetrieb erhalten. Das heißt, wurden im Digitalbetrieb die Fahrlichter ausgeschaltet, so leuchten sie auch im Analogbetrieb nicht.

#### Abschalten der Anfahr-Bremsverzögerung

Die Anfahr-Bremsverzögerung des Decoders kann mit der f4-Taste der Intellibox oder der Control-Unit 6021 ein- und ausgeschaltet werden. Bei der Control-Unit ist darauf zu achten, daß der DIP-Schalter Nr.2 des Geräts auf ON steht.

#### Kompatibilität

Der Baustein ist kompatibel mit der Anfahr-Bremsschaltung für den C90 von Märklin. Die Schaltung wurde im Märklin-Magazin, Ausgaben 4/93 und 5/93, veröffentlicht.

#### Technische Daten

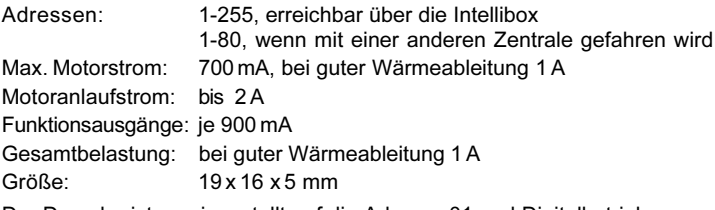

Der Decoder ist voreingestellt auf die Adresse 01 und Digitalbetrieb.

## Einbau des Lokdecoders 75 420

#### Anschluß des Steckers

Entfernen Sie den Brückenstecker oder den Fahrtrichtungsumschalter aus der Lok und stecken Sie den Schnittstellenstecker des Decoders in die freie Buchse.

Sollte die Beleuchtung nicht seitenrichtig funktionieren, so müssen Sie den Stecker um 180 Grad drehen.

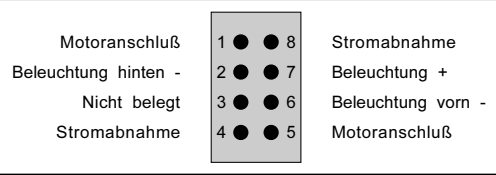

Steckerbelegung der Schnittstelle nach NEM 652

#### Anschluß von Sonderfunktionen

Statt der Glühlampen für die Beleuchtung können auch andere Verbraucher, wie beispielsweise ein Rauchgenerator, an die Sonderfunktionsausgänge angeschlossen werden.

Für fahrtrichtungsunabhängiges Schalten können die Ausgänge miteinander verbunden werden.

#### Vorsicht bei den Lämpchen

Bei den meisten umzurüstenden Wechselstrommodellen sind die Beleuchtungslampen schon für die etwas höhere Betriebsspannung eines Digitalsystems von 19 V ausgelegt.

Entdecken Sie bei einer Kontrolle, daß dies nicht der Fall ist, müssen Sie die serienmäßigen Glühlampen gegen 19 V Lampen austauschen.

#### Befestigung des Decoders im Fahrzeug

Benutzen Sie das beigelegte Klebepad, um den Decoder an einer beliebigen Stelle in der Lok zu befestigen. Das Klebepad schützt den Decoder vor leitenden Verbindungen und hält ihn sicher in seiner Lage fest.

Bei Lokomotiven mit hoher Stromaufnahme muß für eine verstärkte Wärmeableitung gesorgt werden. Wir empfehlen in diesen Fällen, den Baustein mit Heißkleber direkt auf das Metallchassis zu kleben. Geeignet sind alle handelsüblichen Heißkleber.

#### Inbetriebnahme

Überprüfen Sie den korrekten Einbau mit einem Durchgangsprüfer oder einem Ohmmeter.

Achten Sie auch bei der Plazierung des Bausteins im Fahrzeug darauf, daß nirgendwo eine leitende Verbindung entsteht! Stellen Sie sicher, daß auch nach Schließen der Lok keine Kurzschlüsse entstehen können und keine Kabel eingeklemmt werden.

Ein Kurzschluß im Bereich von Motor, Beleuchtung, Schleifer und Radsätzen zerstört den Baustein und eventuell die Elektronik der Lok!

#### Programmierung von Uhlenbrock Lokdecodern über die Intellibox

Die komfortabelste Art Uhlenbrock Decoder zu programmieren bietet Ihnen die Intellibox. Im Programmiermodus erfolgt die menügesteuerte Benutzerführung im Klartext.

Die Programmierung erfolgt über das Menü für Decoder ohne Lastregelung (750/770 oder 754xx). Die genaue Vorgehensweise wird im Intellibox Handbuch beschrieben.

## Programmierung von Uhlenbrock Lokdecodern über LOKTOOL

Das Programm dient zur Programmierung von Uhlenbrock Decodern über einen Computer in Verbindung mit einer Märklin Zentrale und dem Märklin Interface. Eine kurze Beschreibung finden Sie auf der Rückseite.

## Programmierung von Uhlenbrock Lokdecodern über eine Märklin Zentrale

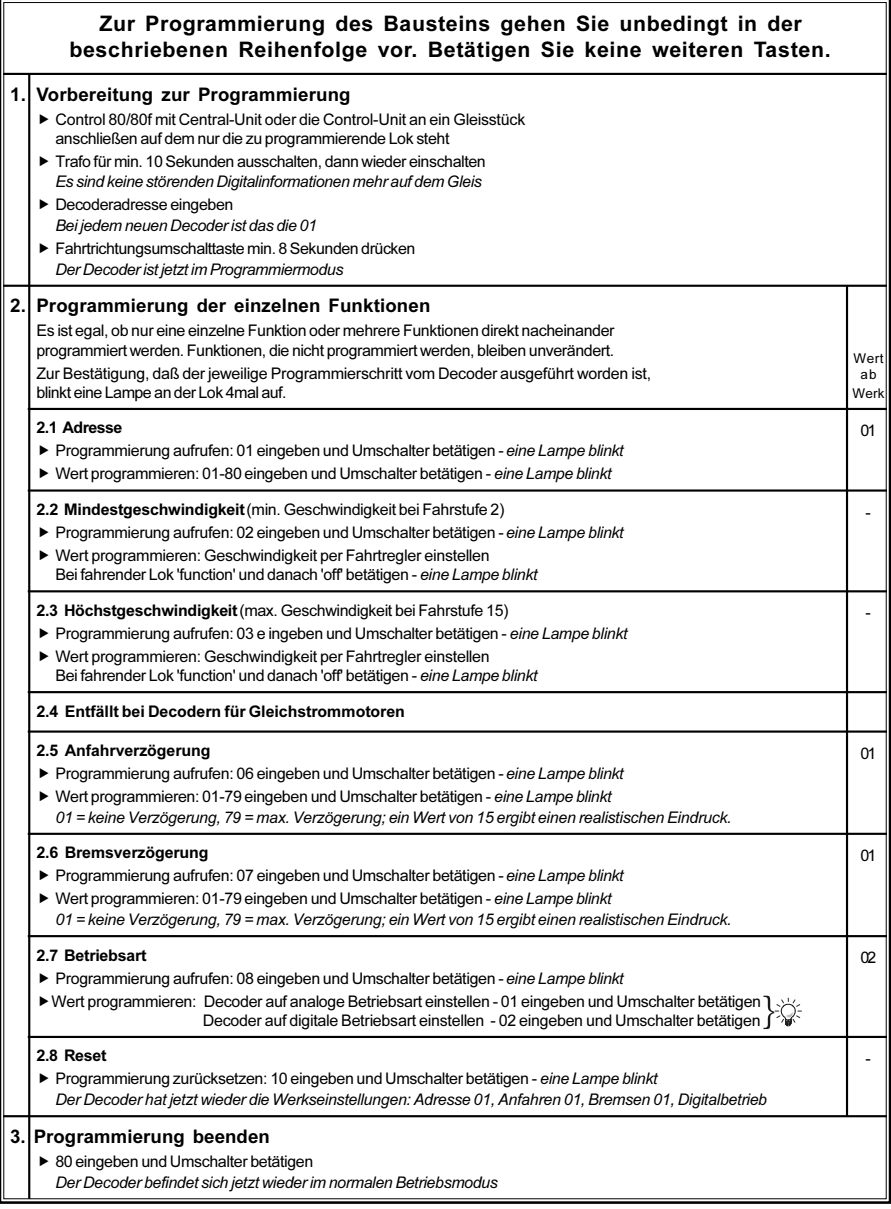

#### Hinweis

Reagiert der Decoder nach einem Programmiervorgang nicht mehr, so ist wahrscheinlich die Adresse umprogrammiert worden.

Entweder Sie probieren nacheinander alle Adressen aus, um zu sehen, auf welche der Decoder jetzt reagiert oder Sie benutzen die Suchfunktion der Intellibox oder des Loktool Programms.

Fehlerhafte Eingaben können korrigiert werden, indem die Werte mit einem Reset auf den Auslieferzustand zurückgesetzt werden.

## Loktool 2.0 für Windows

mit folgenden Programmen:

Decoderprogrammierung (Komfortable Eingabemöglichkeit aller Decoderparameter, Datenbank zum Speichern fertiger Fahrprofile)

Lokadressen-Suchfunktion (für alle Decoder im Motorola Format)

Fahrtregler-Programm (Oberfläche mit 6 Digital-Fahrtreglern).

Systemvoraussetzungen: Eine Märklin Zentrale und ein Computer mit angeschlossenem Interface 6050 oder 6051. Lauffähig auf PC's ab 386-25MHz, unter Win 3.x, 95 und NT.

## Decoder Handbuch

Eine umfassende technische Information zu unseren Digitaldecodern, einschließlich erweiterter Programieranleitung (Geschwindigkeitskennlinien, Belegung der Funktionstasten, 3. Lokadresse), ist im Fachhandel erhältlich.

#### www.uhlenbrock.de

Ob topaktuelle Information zum Thema Intellibox, eine Preis- oder Händlerliste oder verschiedene Publikationen zum Download, unsere Web-Site ist auf jeden Fall einen Besuch wert.

## Garantieerklärung

Jeder Baustein wird vor der Auslieferung auf seine vollständige Funktion überprüft. Sollte innerhalb des Garantiezeitraums von 2 Jahren dennoch ein Fehler auftreten, so setzen wir Ihnen gegen Vorlage des Kaufbelegs den Baustein kostenlos instand.

Der Garantieanspruch entfällt, wenn der Schaden durch unsachgemäße Behandlung verursacht wurde.

Bitte beachten Sie, daß, laut EMV-Gesetz, der Baustein nur innerhalb von Fahrzeugen betrieben werden darf, die das CE-Zeichen tragen.

# **[B] Uhlenbrock Elektronik**

#### Unsere Pluspunkte für Sie:

#### 2 Jahre Garantie ab Kaufdatum

auf alle unsere Produkte.

#### Service

Bei einem eventuellen Defekt senden Sie bitte den Baustein zusammen mit dem Kaufbeleg und einer kurzen Fehlerbeschreibung unter Angabe der Decoderadresse zur Reparatur an uns zurück.

#### **Hotline**

Wenn Sie Fragen haben, wir sind für Sie da! Ihr direkter Weg zum Techniker: 0 20 45 - 85 83 27 Mo - Di - Do - Fr von 14 bis 16 Uhr und Mi von 16 bis 18 Uhr

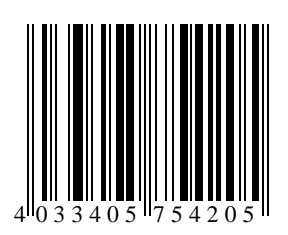

Uhlenbrock Elektronik GmbH Mercatorstr.6 D-46244 Bottrop Made in Germany